# Raster processing algorithms of the Orfeo Toolbox in QGIS

# E. Christophe<sup>1</sup>, M. Grizonnet<sup>2</sup>, T. Dhar<sup>3</sup>, J. Michel<sup>2</sup>, J. Inglada<sup>2</sup>

<sup>1</sup>CENTRE FOR REMOTE IMAGING, SENSING AND PROCESSING, NATIONAL UNIVERSITY OF SINGAPORE

<sup>2</sup>CENTRE NATIONAL D'ÉTUDES SPATIALES, TOULOUSE, FRANCE

<sup>3</sup>APOGEE IMAGING INTERNATIONAL, AUSTRALIA

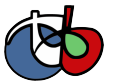

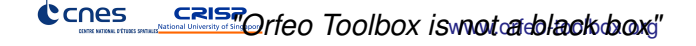

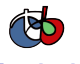

www.orfeo-toolbox.org

(ロトイ団) → イ君 → イ君 →

#### **[History](#page-1-0)**

[What is Orfeo Toolbox?](#page-2-0) [Why doing that?](#page-8-0) [How?](#page-9-0) [Monteverdi](#page-11-0)

#### [RoadMap](#page-12-0)

[Example of ORFEO Users](#page-13-0) [Future of remote sensing applications](#page-16-0)

# [OTB and GIS](#page-17-0)

[GIS capabilities in OTB](#page-18-0) [OTB - Quantum GIS plugins](#page-24-0)

<span id="page-1-0"></span>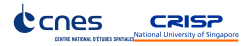

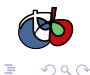

# What is Orfeo Toolbox (OTB)?

# Initiated by CNES (French Space Agency)

- $\blacktriangleright$  Following the feedback from SPOT satellite series
- In the frame of CNES ORFEO Program to prepare the launch of Pleiades (2011)

## Goal

Make the development of new algorithms and their validation easier

# Why?

- $\triangleright$  Traditionally (SPOT satellites): provide image simulations
- But here jump in resolution  $\Rightarrow$  develop new R&D methods
- $\triangleright$  To bridge the common gap between R&D study and tools available  $\Rightarrow$ the Orfeo Toolbox (OTB)

<span id="page-2-0"></span>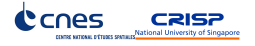

www.orfeo-toolbox.org

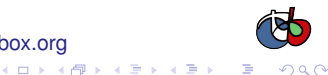

# **Progress**

# Everything begins (2006)

- ▶ Started in 2006 by CNES (French Space Agency), funding several full-time developers
- $\blacktriangleright$  Targeted at high resolution images but with application to other sensors
- $\blacktriangleright$  4 year budget, over 1,000,000 $\in$  recently renewed for 1 additional year  $(500.000 \in )$

# Moving to user friendly applications (2008)

In Strong interactions with the end-user community highlighted that applications for non-programmers are important

www.orfeo-toolbox.org

- ▶ Several applications for non programmers (with GUI) since early 2008
- ▶ Several training courses (3/5-day courses) given in France, Belgium, Madagascar, UNESCO and Hawaii

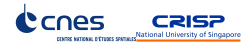

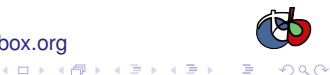

www.orfeo-toolbox.org

4 ロ > 4 何 > 4 ヨ > 4 ヨ > 1

# But it's not just code

# A few stats (active lines of codes: ohcount)

- $\triangleright$  Code: 75699 lines
- $\blacktriangleright$  Test: 59410 lines
- $\blacktriangleright$  Examples: 19254 lines
- $\blacktriangleright$  Monteverdi: 39337 lines

# **Robust**

- $\blacktriangleright$  Nightly tests: 1500 tests
- $\triangleright$  Several platforms (linux, windows, OSX)
- $\triangleright$  Coverage > 85%

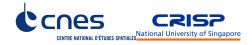

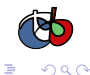

www.orfeo-toolbox.org

イロト イ団 トイミト イミト

# But it's not just code

#### Well documented

- $\triangleright$  Comprehensive software guide (pdf 700 pages)
- $\blacktriangleright$  Doxygen
- $\blacktriangleright$  Tutorials

# **Bindings**

- $\blacktriangleright$  Python
- $\blacktriangleright$  Java

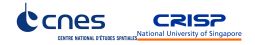

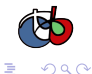

# Software Guide example

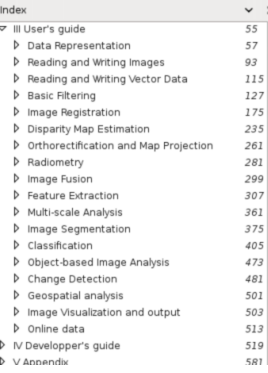

#### 16.1.2 Otsu Segmentation

Another criterion for classifying pixels is to minimize the error of misclassification. The goal is find a threshold that classifies the image into two clusters such that we minimize the area under histogram for one cluster that lies on the other cluster's side of the threshold. This is equivalen minimizing the within class variance or equivalently maximizing the between class variance.

The source code for this example can be found in the file Examples/Segmentation/OtsuThresholdImageFilter.cxx.

This example illustrates how to use the itk:: OtsuThresholdImageFilter.

#include "itkOtsuThresholdImageFilter.h"

The next step is to decide which pixel types to use for the input and output images.

```
typedef unsigned char InputPixelType;
typedef unsigned char OutputPixelType;
```
The input and output image types are now defined using their respective pixel types and dimensic

```
typedef otb:: Image<InputPixelType, 2> InputImageType;
typedef otb:: Image<OutputPixelType, 2> OutputImageType;
```
The filter type can be instantiated using the input and output image types defined above.

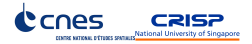

#### www.orfeo-toolbox.org

# Does it work?

# Is it successful so far?

- OTB user community growing steadily (programmers and application users)
- Presented at IGARSS and ISPRS in 2008, special session in IGARSS in 2009, presented at Foss4g in 2009, tutorial at IGARSS in 2010; 4 papers using OTB at Foss4g 2010
- $\blacktriangleright$  There is planning to extend the budget for several more years
- Value analysis is very positive (cf. [Ohloh\)](http://www.ohloh.net/p/otb): re-using is powerful

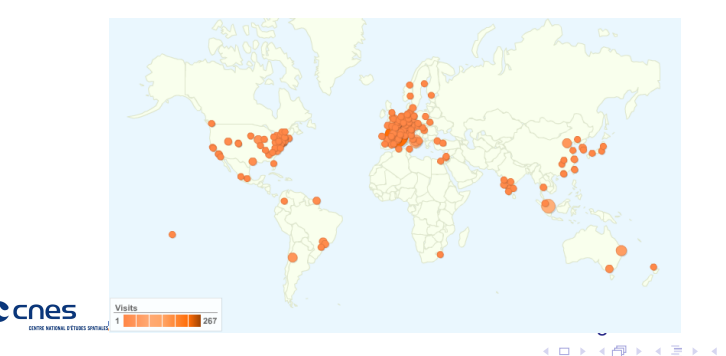

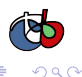

# Why doing that?

### Why make a multi-million dollar software and give it for free?

- $\blacktriangleright$  The French space agency (CNES) is not a software company, its goal is to promote space technologies and encourage the development of new applications.
- $\triangleright$  CNES makes satellites and wants to make sure the images are used
- One goal is to encourage research: it is critical for researchers to know what is in the box

www.orfeo-toolbox.org

 $(1, 1, 2)$  and  $(1, 1, 1, 1)$  and  $(1, 1, 1, 1, 1)$ 

<span id="page-8-0"></span>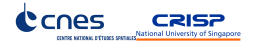

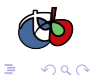

# How?

#### How to reach this goal?

#### Using the best work of others: do not reinvent the wheel

### Many open-source libraries of good quality

- $\blacktriangleright$  ITK: software architecture (streaming, multithreading), many image processing
- Gdal/Ogr: reading data format (geotiff, raw, png, jpeg, shapefile,  $\dots$ )
- $\triangleright$  Ossim: sensor models (Spot, RPC, SAR, ...) and map projections
- ▶ 6S: radiometric corrections
- ▶ and many other: libLAS (lidar data), Edison (Mean Shift clustering), libSiftFast (SIFT), Boost (graph), libSVM (Support Vector Machines), Mapnik (vector data

<span id="page-9-0"></span>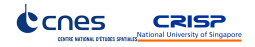

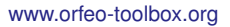

 $(1, 1)$   $(1, 1)$   $(1, 1)$   $(1, 1)$   $(1, 1)$   $(1, 1)$   $(1, 1)$   $(1, 1)$   $(1, 1)$ 

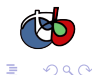

# How?

#### How to reach this goal?

Using the best work of others: do not reinvent the wheel

### Many open-source libraries of good quality

- $\blacktriangleright$  ITK: software architecture (streaming, multithreading), many image processing algorithms
- Gdal/Ogr: reading data format (geotiff, raw, png, jpeg, shapefile, ...)
- $\triangleright$  Ossim: sensor models (Spot, RPC, SAR, ...) and map projections
- $\triangleright$  6S: radiometric corrections
- ▶ and many other: libLAS (lidar data), Edison (Mean Shift clustering), libSiftFast (SIFT), Boost (graph), libSVM (Support Vector Machines), Mapnik (vector data representation)

www.orfeo-toolbox.org

#### $\Rightarrow$  all behind a common interface

<span id="page-10-0"></span>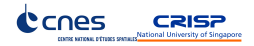

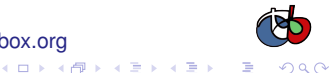

# **Monteverdi**

# Capacity building

- Strong demand to provide tools for capacity building
- Decision to start an integrated application based on OTB
- Developpement started last year (September 2009)

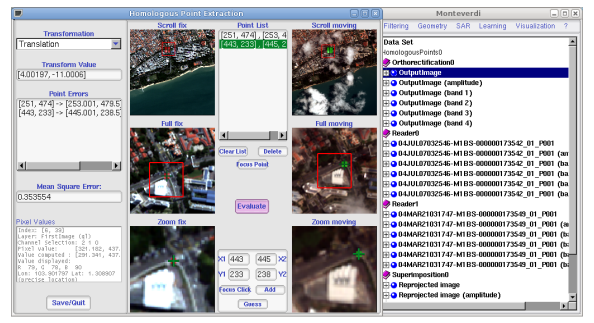

<span id="page-11-0"></span>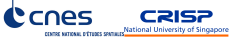

#### www.orfeo-toolbox.org

 $\left\{ \begin{array}{ccc} 1 & 0 & 0 \\ 0 & 1 & 0 \end{array} \right.$ 

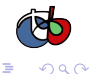

# **Outline**

#### **[History](#page-1-0)**

[What is Orfeo Toolbox?](#page-2-0) [Why doing that?](#page-8-0) [How?](#page-9-0) [Monteverdi](#page-11-0)

#### [RoadMap](#page-12-0)

# [Example of ORFEO Users](#page-13-0) [Future of remote sensing applications](#page-16-0)

#### [OTB and GIS](#page-17-0)

[GIS capabilities in OTB](#page-18-0) [OTB - Quantum GIS plugins](#page-24-0)

<span id="page-12-0"></span>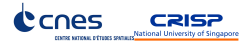

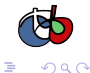

www.orfeo-toolbox.org

4 ロ > 4 何 > 4 ヨ > 4 ヨ > 1

# **Context**

### Academic and commercial research

- I Hydrological network extraction (*Mines d'Alès*)
- Artificial drainage linears identification (*SOGREAH*)
- ▶ Global agricultural monitoring systems (*CEMAGREF*)

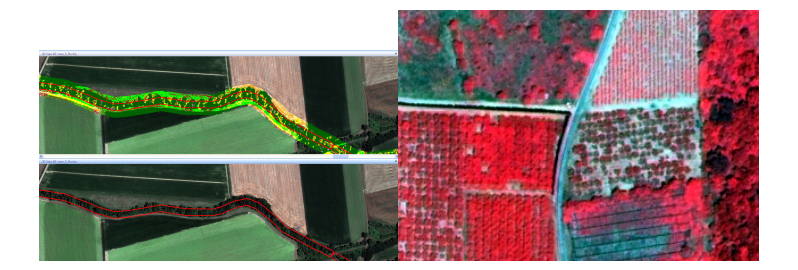

<span id="page-13-0"></span>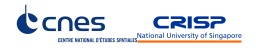

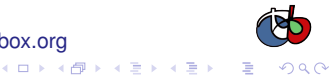

www.orfeo-toolbox.org

# **Context**

### National & European environmental policy

- $\blacktriangleright$  In the frame of water & nitrate European directives
- $\blacktriangleright$  Mapping natural area for biodiversity assessment and protection
- Potential of VHSR imagery

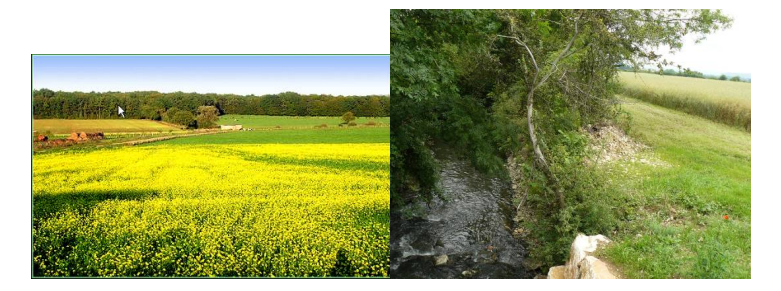

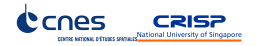

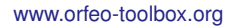

 $\left\{ \begin{array}{ccc} 1 & 0 & 0 \\ 0 & 1 & 0 \end{array} \right.$ 

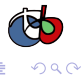

# **Finally**

# Complete package

- $\blacktriangleright$  From best effort to production
- **In Different category of users without remote sensing knowledge**
- ► Ecology minister regional delegations  $\Rightarrow$  Package : OTB + QGIS + Pleiades imagery

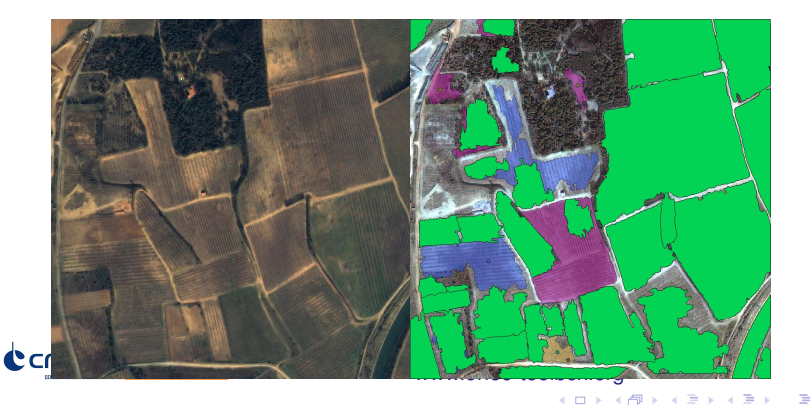

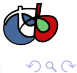

## GIS integration

▶ Need for an "operational & validated methodology" applied at regional scale

www.orfeo-toolbox.org

イロト イ部 トイ君 トイ君 トー

- $\blacktriangleright$  More interaction between remote sensing and GIS application
- $\triangleright$  Drive the development of OTB/QGIS plugins

<span id="page-16-0"></span>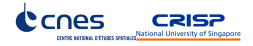

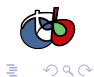

# **Outline**

#### [History](#page-1-0)

[What is Orfeo Toolbox?](#page-2-0) [Why doing that?](#page-8-0) [How?](#page-9-0) [Monteverdi](#page-11-0)

#### [RoadMap](#page-12-0)

[Example of ORFEO Users](#page-13-0) [Future of remote sensing applications](#page-16-0)

#### [OTB and GIS](#page-17-0)

# [GIS capabilities in OTB](#page-18-0) [OTB - Quantum GIS plugins](#page-24-0)

<span id="page-17-0"></span>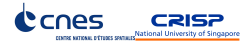

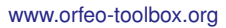

4 ロ > 4 何 > 4 ヨ > 4 ヨ > 1

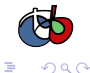

# GIS in OTB

### Several softwares

- $\blacktriangleright$  Integration of Mapnik with reprojection to display vector data
- $\blacktriangleright$  PostGIS, SpatiaLite integration
- $\triangleright$  Use of Open Street Map data for image to database registration

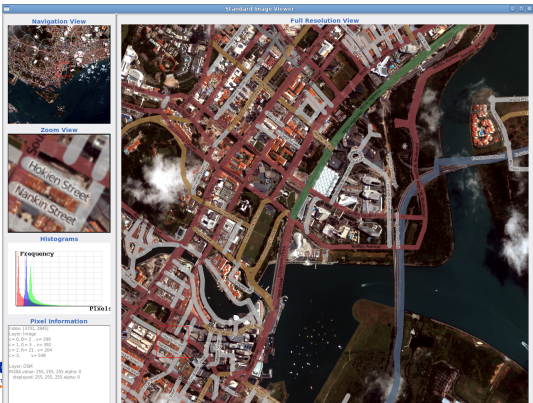

<span id="page-18-0"></span>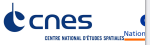

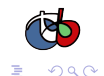

www.orfeo-toolbox.org

イロト イ部 トイミト イミト

# Use new data source

#### Number of sources

- $\blacktriangleright$  Tiles: OSM, Near Map, etc.
- Export to mapfile (in development)
- $\triangleright$  Use IGN aerial photos (now freely available)

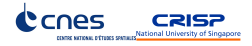

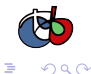

# IGN aerial imagery

Canes

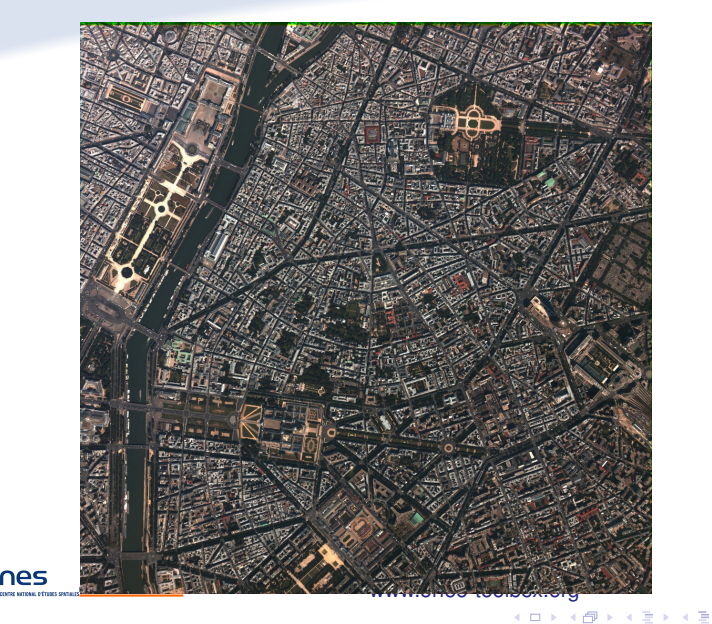

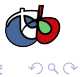

# Orthorectified IGN aerial imagery

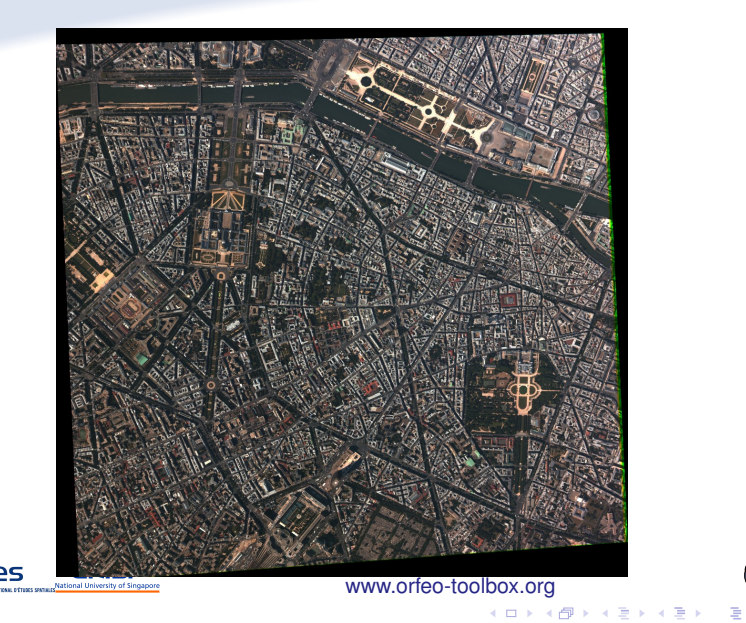

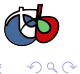

# Orthorectified IGN aerial imagery

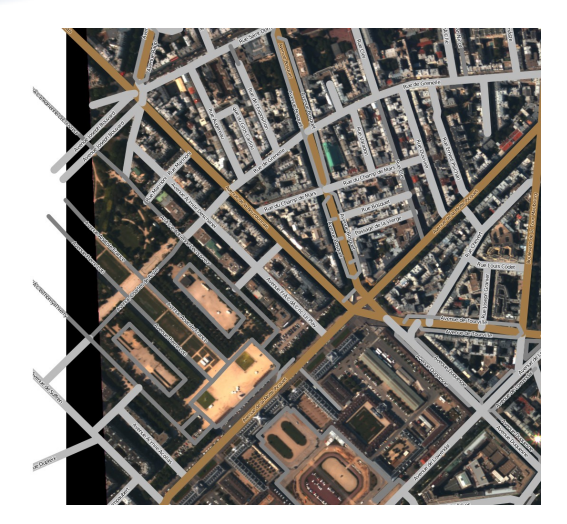

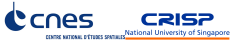

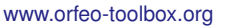

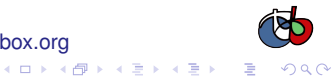

# Done yesterday (thanks to J. Malik)

# With all tools included in OTB

- $\triangleright$  Data read by Gdal
- ► GCP entered in Monteverdi
- $\triangleright$  with tiles from OSM
- $\triangleright$  RPC model by Ossim
- $\blacktriangleright$  resampling by ITK
- $\triangleright$  OSM shapefile read with OGR
- $\blacktriangleright$  rendered with Mapnik
- $\triangleright$  soon in QGIS

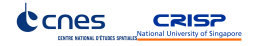

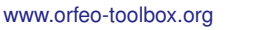

4 ロ > 4 何 > 4 ヨ > 4 ヨ > 1

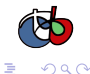

#### How to build a QGIS plugin: recipes!

<span id="page-24-0"></span>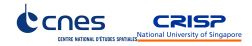

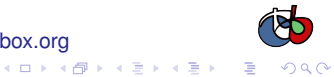

www.orfeo-toolbox.org

# Example from OTB software guide

The source code for this example can be found in the file Examples/BasicFilters/HillShadingExample.cxx.

Visualization of digital elevation models (DEM) is often more intuitive by simulating a lighting source and generating the corresponding shadows. This principle is called hill shading.

Using a simple functor otb:: HillShadingFunctor and the dem image generated using the otb:: DEMToImageGenerator (refer to  $7.1$ ) you can easily obtain a representation of the DEM. Better yet, using the oth: :ScalarToRainbowRGBPixelFunctor, combined with the oth: :ReliefColormapFunctor you can easily generate the classic elevation maps.

This example will focus on the shading itself.

After generating the dem image as in the DEMToImageGenerator example, you can declare the hill shading mechanism. The hill shading is implemented as a functor doing some operations in its neighborhood. A convenient filter called otb:: HillShadingFilter is defined around this mechanism.

typedef otb:: HillShadingFilter<ImageType, ImageType> HillShadingFilterType; HillShadingFilterType::Pointer\_hillShading =\_HillShadingFilterType::New(); hillShading->SetRadius(1) hillShading->SetInput(demToImage->GetOutput()):

Figure 21.6 shows the hill shading result from SRTM data.

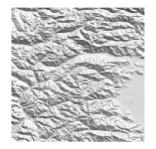

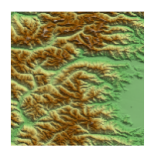

Figure 21.6: Hill shading obtained from SRTM data (left) and combined with the color representation (right)

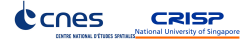

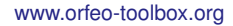

**K ロ ト K 何 ト K ヨ ト K ヨ ト** 

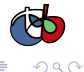

www.orfeo-toolbox.org

イロト イ団 トイミト イミト

# QGIS integration

## Quantum GIS plugins (C++)

- $\blacktriangleright$  Create otbgui (qtdesigner)
- $\triangleright$  Create HillShadeFilter (based on the OTB example)
- $\blacktriangleright$  Add the plugin to the otb generic plugin constructor
- $\blacktriangleright$  Drawback: need to develop a new plugin for each feature

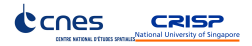

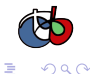

# Plugin screenshot

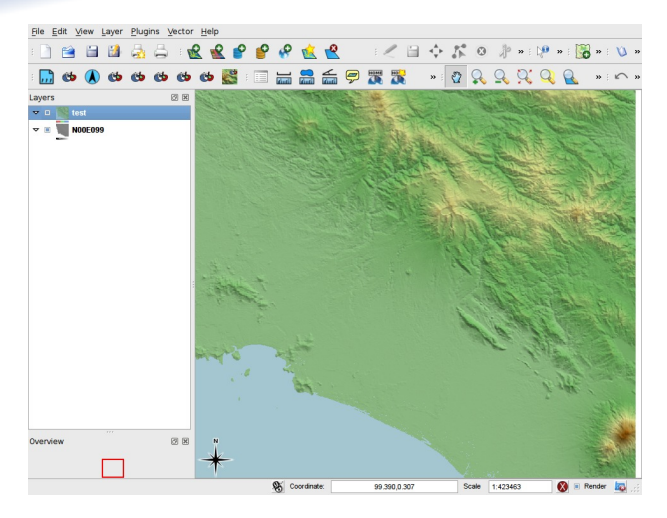

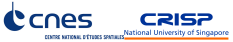

#### www.orfeo-toolbox.org

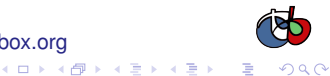

www.orfeo-toolbox.org

4 ロ > 4 何 > 4 ヨ > 4 ヨ > 1

# Several plugins since last year

- Classification: KMeans, SVM, SOM
- $\blacktriangleright$  Segmentation
- $\blacktriangleright$  Disparity map
- $\blacktriangleright$  Hill shading
- $\blacktriangleright$  more coming...

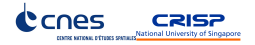

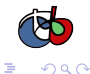

www.orfeo-toolbox.org

4 ロ > 4 何 > 4 ヨ > 4 ヨ > 1

# Even more since last night

# **Reprojection**

- $\triangleright$  Birds of a feather QGIS session yesterday night
- $\triangleright$  One user ask for raster reprojection feature

# Extreme coding

- $\blacktriangleright$  First prototype committed last night
- $\triangleright$  Still some GUI adjustment to make

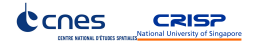

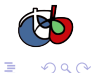

# Monteverdi: pipeline front end

# **Pipeline**

- $\blacktriangleright$  End to end processing: raster reprojection (GCP), land cover, etc
- $\triangleright$  Gui interface (based on FLTK)
- $\triangleright$  OTB pipeline: able to process large images, multiprocessor

www.orfeo-toolbox.org

 $(1, 1, 2)$  and  $(1, 1, 1, 1)$  and  $(1, 1, 1, 1, 1)$ 

 $\triangleright$  Module system: easy to customize the application

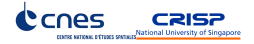

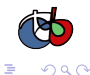

 $090$ 

# Monteverdi in QGIS

#### Brute force integration

- $\blacktriangleright$  Launch Monteverdi in a specific plugin
- Automatic I/O between QGIS layers and Monteverdi dataset
- $\triangleright$  Drawback: not so nice integration with QGIS

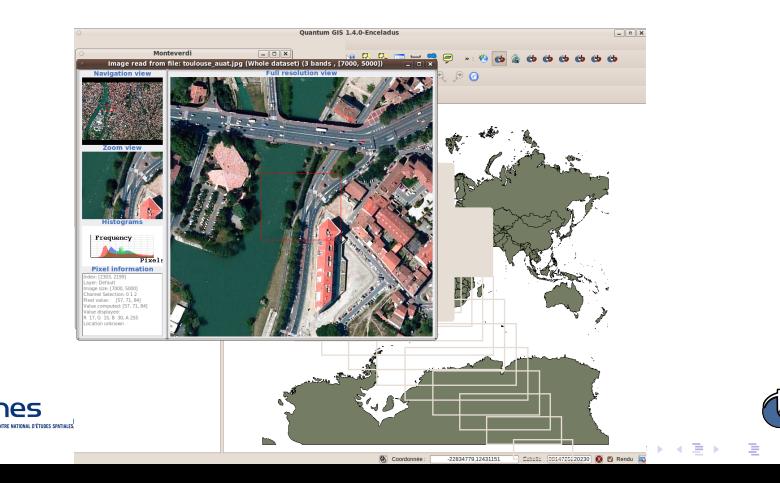

# Streamed OTB results in QGIS viewer

#### Technical points

 $\triangleright$  Objective: Provide directly the result of the processing without going thought disk writing

www.orfeo-toolbox.org

(ロトイ団) (道) (道) (道)

- $\blacktriangleright$  Based on the WMS provider
- $\triangleright$  Suggestion to use the plugin layer on QGIS developers mailing list

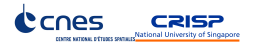

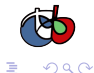

# Where can you find informations?

- I <http://www.orfeo-toolbox.org/>
- I <http://groups.google.fr/group/otb-users>
- I [http://wiki.orfeo-toolbox.org/index.php/Quantum\\_GIS\\_plugins](http://wiki.orfeo-toolbox.org/index.php/Quantum_GIS_plugins)

www.orfeo-toolbox.org

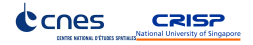

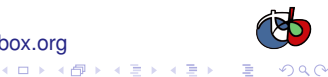

**[History](#page-1-0) [RoadMap](#page-12-0) [OTB and GIS](#page-17-0) [Extra](#page-34-0)**

#### Questions?

<span id="page-34-0"></span>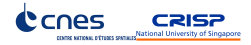

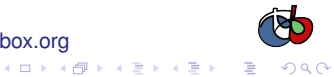

www.orfeo-toolbox.org

# A bit of code

 $\blacktriangleright$  Example

}

```
#include "otbImage.h"
#include "otbImageFileReader.h"
#include "otbImageFileWriter.h"
int main(int argc, char * argv[])
{
 typedef otb::Image<unsigned char, 2> ImageType
  typedef otb::ImageFileReader<ImageType> ReaderType;
  typedef otb::ImageFileWriter<ImageType> WriterType;
  WriterType::Pointer writer = WriterType::New();
  WriterType::Pointer reader = ReaderType::New();
  reader->SetFileName(argv[1]);
  writer->SetFileName(argv[2]);
  writer->SetInput(reader->GetOutput());
  writer->Update();
  return EXIT_SUCCESS;
```
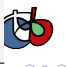